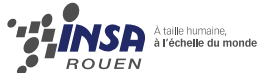

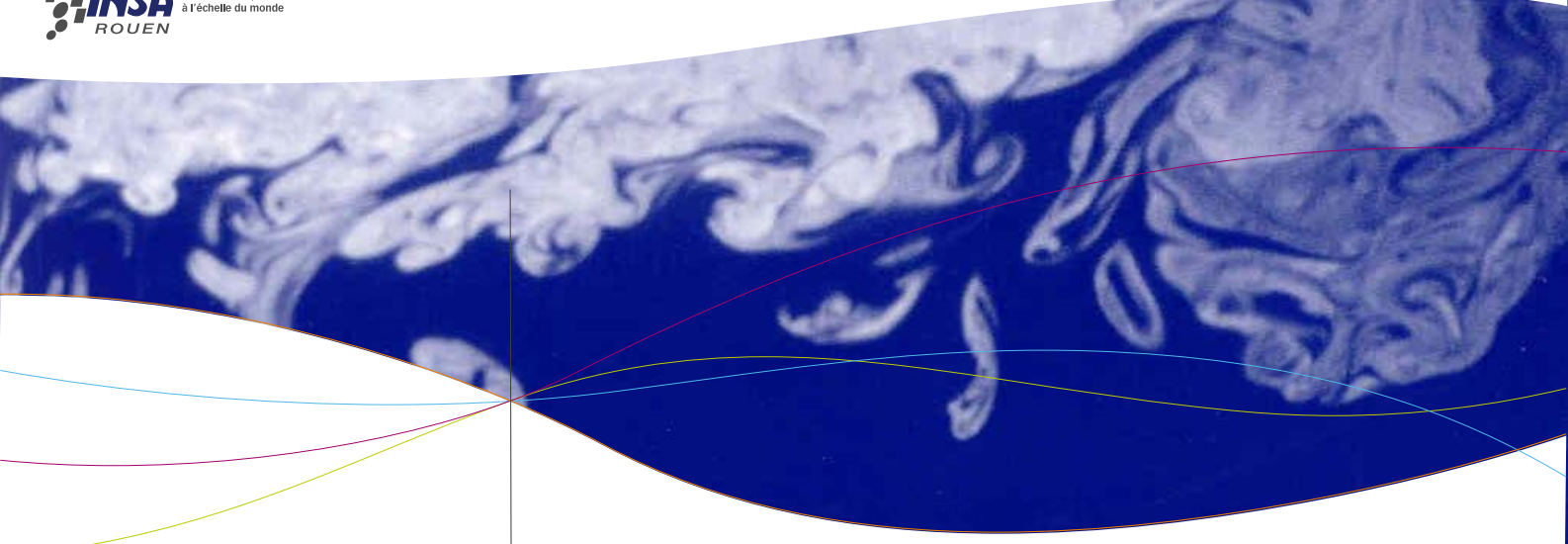

# **Étude numérique d'écoulements dans un canal rectangulaire**

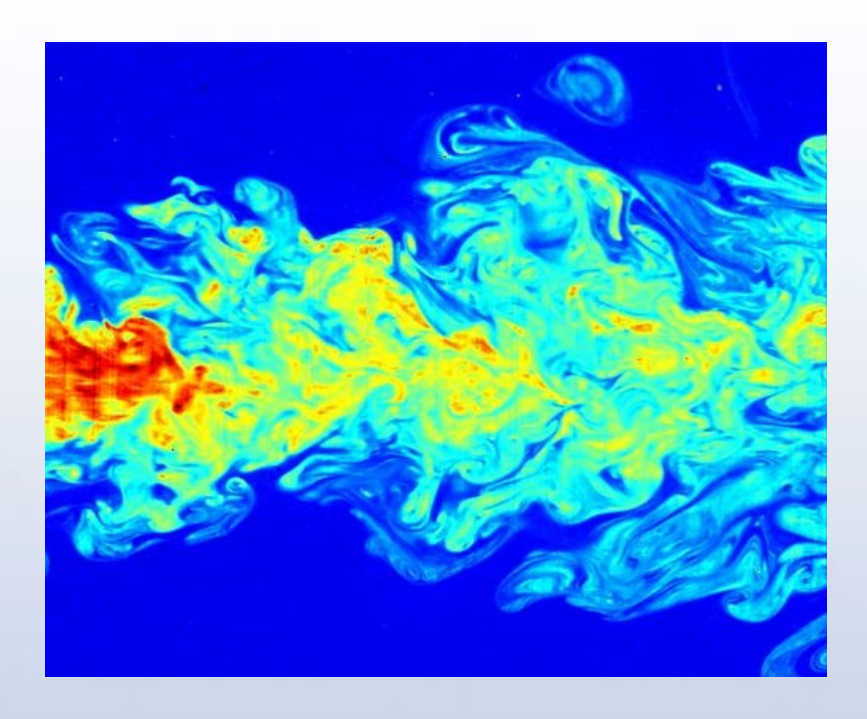

## **Projet de P6-3 n°46 – Année 2012**

Florian ALLIOUZ Virgile COSTAL Simon LETOURNEAU Aurélien PETIT Bolun ZHANG

**Enseignant responsable du projet : Nicolas MAHEU**

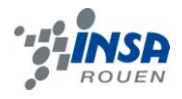

Date de remise du rapport : *18/06/2012*

Référence du projet : *STPI/P6-3/2012 – Projet n°46*

Intitulé du projet : *Étude numérique d'écoulements – sujet 2*

Type de projet : *Modélisation / Calcul*

#### Objectifs du projet :

- Simuler numériquement, au moyen d'un supercalculateur, le comportement d'un fluide dans un canal rectangulaire.
- Comprendre la différence entre écoulements laminaires et turbulents et l'influence du nombre de Reynolds, de la vitesse et de la viscosité du fluide sur son comportement au sein du canal.
- Lancer des calculs et des simulations pour se rapprocher au mieux de la réalité et voir ainsi une utilisation possible dans des domaines comme l'aéronautique ou l'automobile.

Mots-clefs du projet : *Reynolds – Écoulement laminaire/turbulent – Maillage* 

# **TABLE DES MATIÈRES**

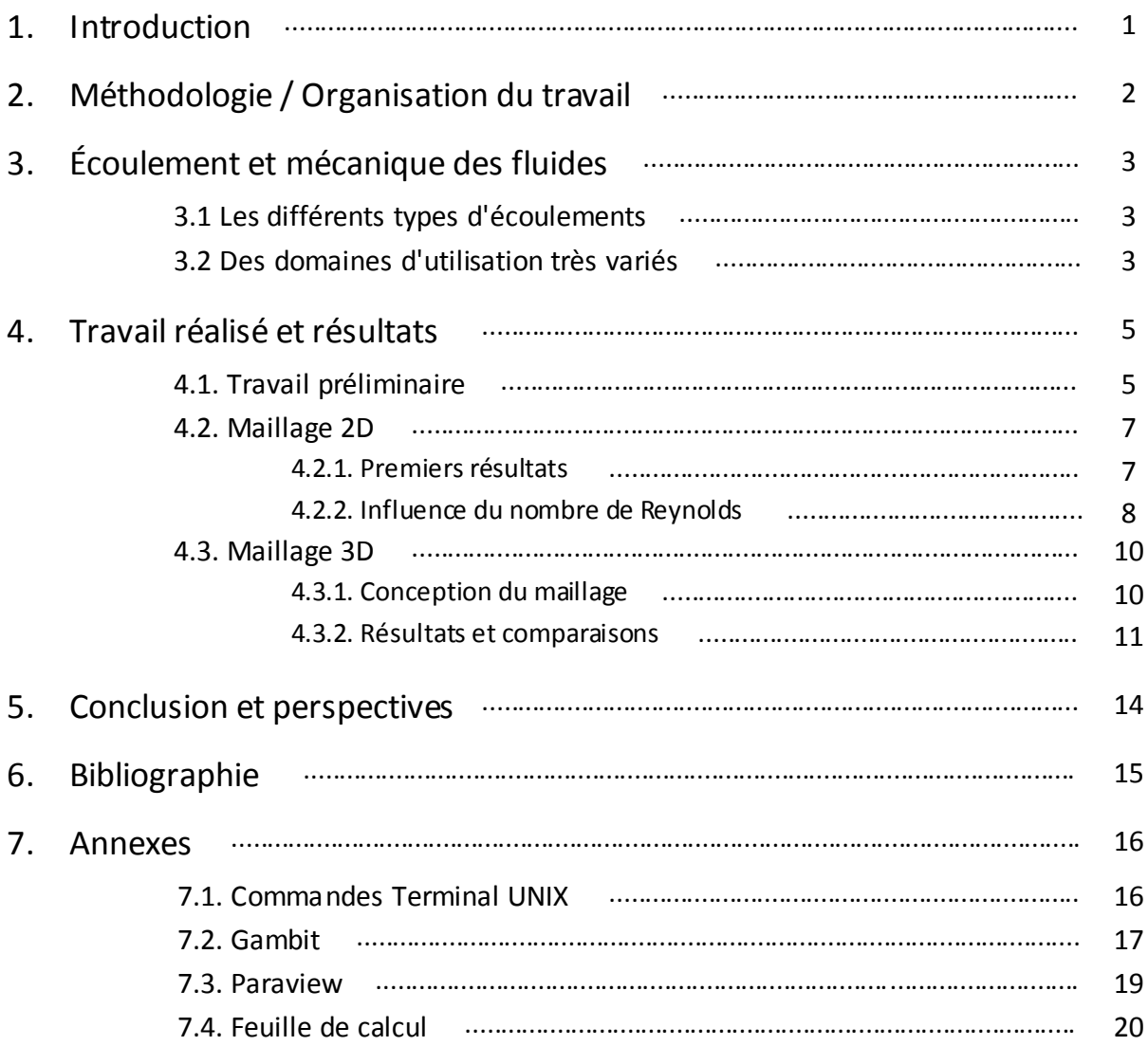

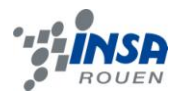

# **1. INTRODUCTION**

A ses débuts, ce projet comportait deux angles d'étude : le premier thème étant la simulation numérique d'écoulements autour d'un cylindre, et le deuxième étant la simulation numérique dans un canal rectangulaire. Nous nous sommes répartis en deux groupes de cinq, le notre ayant choisi de suivre l'étude dans un canal rectangulaire.

L'objectif principal de ce projet étant d'obtenir, en image, une simulation virtuelle d'écoulements, nous devions prendre en main une multitude de supports et logiciels informatiques afin de pouvoir envoyer nos calculs et nos paramètres au supercalculateur associé au projet Antares du CRIHAN (association créée en 1991, ayant pour mission d'aider les organismes publics et privés de la région haut-normande à développer des activités de recherche et de développement basées sur l'utilisation des nouvelles technologies de communication et sur l'informatique).

Nous avons d'abord dû apprendre à utiliser le terminal sous un système d'exploitation UNIX. Cela fait, nous avons créé le support de nos calculs au moyen d'un logiciel de maillage : Gambit. Enfin, grâce à une feuille de calcul associée au maillage, nous pouvions lancer la simulation (tous les détails des travaux sont expliqués dans la suite du dossier).

A partir de là nous pouvions alors jouer sur les différents paramètres de la simulation afin de reproduire de multiples types d'écoulements dans différentes situations et ainsi comprendre l'importance de ce type de travaux au sein de nombreux domaines comme l'aéronautique ou l'hydrodynamique.

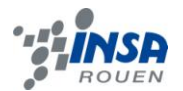

# **2. MÉTHODOLOGIE / ORGANISATION DU TRAVAIL**

La base de notre projet reposait sur la résolution des équations de Navier-Stokes, qui régissent la mécanique des fluides. Nous faisions donc de la mécanique des fluides numérique, ou en Anglais CFD (Computational Fluid Dynamics). La CFD permet de mener des calculs purement numériques, ce qui permet d'économiser les coûts liés aux mesures expérimentales. L'idée était de résoudre les équations de Navier-Stokes en chaque point d'un maillage afin de simuler le mouvement d'un fluide.

Trois types de résolution existent avec leurs avantages et leurs inconvénients : le RANS (Reynolds Averaged Navier-Stokes), la LES (Large Eddy Simulation) et la DNS (Direct Numerical Simulation). La LES était le modèle de calcul le plus adapté à notre projet. En effet, pour des maillages avec un faible nombre de mailles, la LES permet une modélisation relativement précise des plus gros tourbillons pour un faible coût. Toutefois, ce coût peut s'avérer prohibitif si on réduit la taille de la maille pour tenter de voir des zones de turbulence à plus petite échelle.

L'enjeu du projet était de créer tout d'abord un maillage (2D puis 3D), puis de lui associer une feuille de calcul codé grâce à YALES2 (Yet Another LES Solver), qui est un code incompressible développé par le CORIA de Rouen, non structuré, adapté aux géométries complexes telles que l'écoulement dans un canal. Une fois les paramètres fixés et associés au maillage, nous pouvions lancer la simulation sur le supercalculateur. Cela fait, nous pouvions afficher nos résultats en image grâce à l'outil de visualisation Paraview.

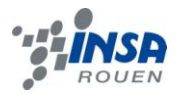

# **3. ÉCOULEMENTS ET MÉCANIQUE DES FLUIDES**

## 3.1. Les différents types d'écoulements

En 1883, le physicien irlandais Reynolds montre l'existence de deux types d'écoulements lors de l'écoulement d'un fluide dans une conduite cylindrique rectiligne : l'écoulement laminaire et l'écoulement turbulent. En utilisant divers fluides, à viscosité différente, en faisant varier le diamètre et la longueur de la canalisation, Reynolds a montré l'existence d'un nombre sans dimension, qui, suivant sa valeur, permet de déterminer le caractère laminaire ou turbulent du fluide.

$$
Re = \frac{v.D}{v}
$$

Re est le nombre de Reynolds, v la vitesse du fluide, D le diamètre de la conduite et ν la viscosité de ce fluide.

Lorsque le nombre de Reynolds est faible, les lignes de courant sont stationnaires et l'écoulement est dit *laminaire*. Au contraire lorsque le nombre de Reynolds est grand, les lignes de courant deviennent instationnaires et l'écoulement est dit *turbulent*.

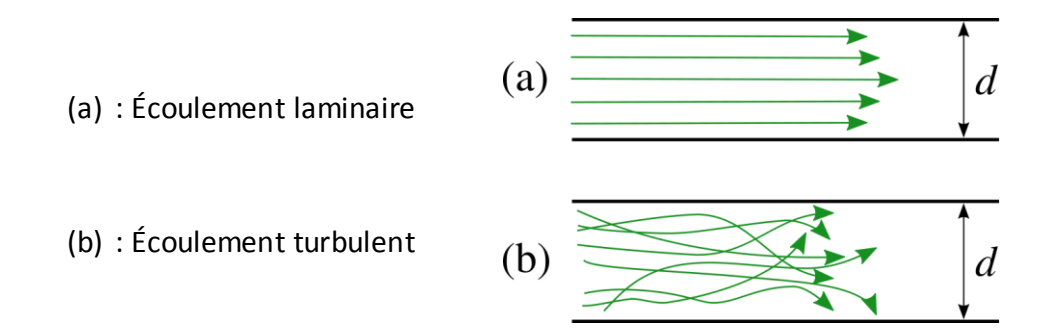

## 3.2. Des domaines d'utilisation très variés

**En météorologie :** L'étude des différences de pression et des mouvements des fluides au sein de l'atmosphère permet une modélisation d'écoulements et une prévision précise du comportement des perturbations et des anticyclones.

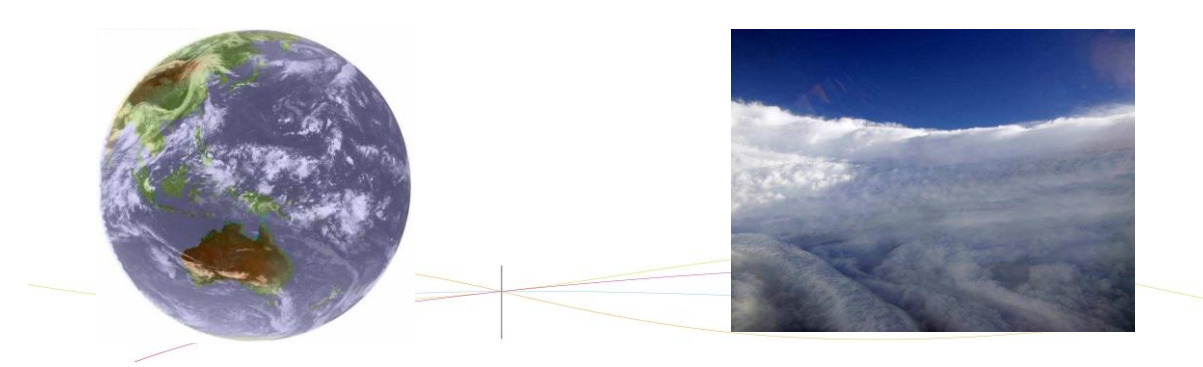

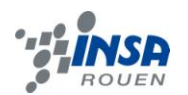

**En astronomie :** L'étude approfondie des planètes gazeuses a mis en évidence l'existence de mouvements convectifs au sein de leur atmosphère, ce qui explique le caractère turbulent de leur surface (exemple avec Jupiter et les différents aspects de sa plus grande tache rouge aussi appelée « œil »).

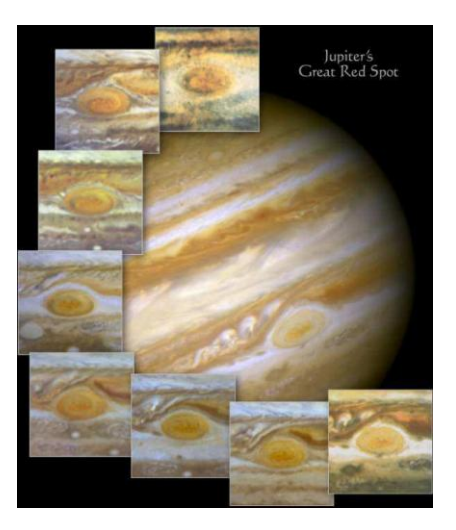

**Dans le domaine de l'aviation :** Pour un rendement toujours plus important des différents appareils de vol, des études sont faites pour étudier le comportement de l'air et pour pouvoir créer des fuselages toujours plus aérodynamiques. Ici on voit bien le caractère turbulent de l'air au passage d'un avion.

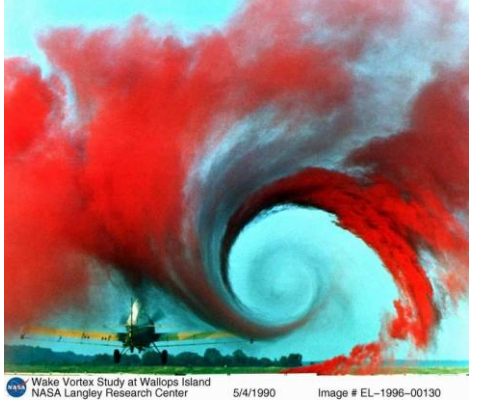

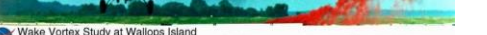

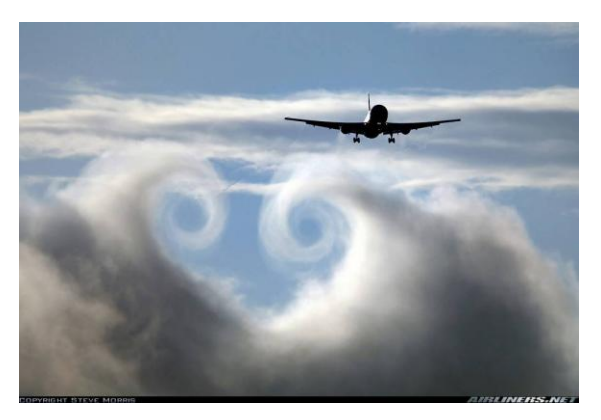

**Dans le domaine maritime :** De même le comportement de l'eau est étudié pour, par exemple, prévoir à long terme les mouvements océaniques, ou pour observer l'action de ce fluide sur les pales de l'hélice d'un bateau et ainsi obtenir un bilan énergétique

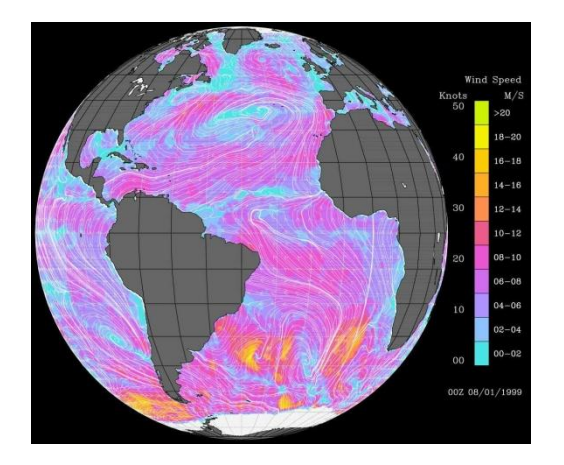

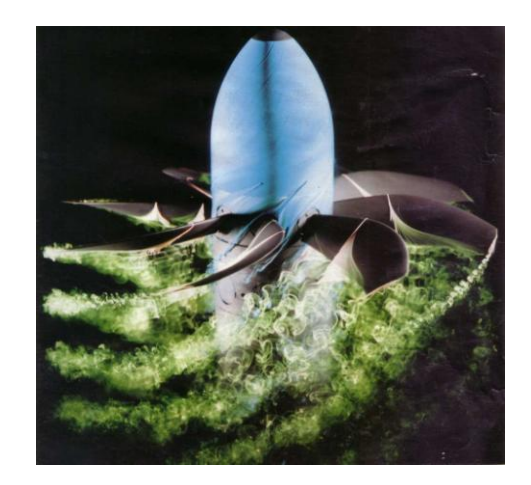

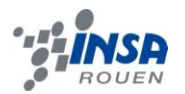

# **4. TRAVAIL RÉALISÉ ET RÉSULTATS**

#### 4.1. Travail préliminaire

Dans notre projet, nous avons utilisé des logiciels tels que Gambit et Paraview. N'étant pas installés sur les ordinateurs de l'INSA, nous avons travaillé sur la machine *Charlotte* de notre professeur, en nous connectant via le terminal UNIX.

Une fois les objectifs du projet définis, nous nous sommes tout de suite mis au travail. Notre première tâche consistait à réaliser un maillage en deux dimensions avec le logiciel Gambit. Nous avons suivi tous les conseils de notre professeur pour y arriver, étant donné que personne ne connaissait ce logiciel. Nous avons décidé de faire trois maillages, tous identiques, afin de pouvoir lancer plusieurs calculs simultanément.

Un maillage est "une modélisation géométrique d'un domaine par des éléments proportionnés finis et bien définis". Cela revient donc à simplifier un milieu continu (ici canal) en une multitude de surfaces simples. Utilisant les équations de Navier-Stokes, décrivant les phénomènes d'écoulements de fluides, pour réaliser nos modélisations, il était obligatoire de les résoudre sur les surfaces les plus simples possibles.

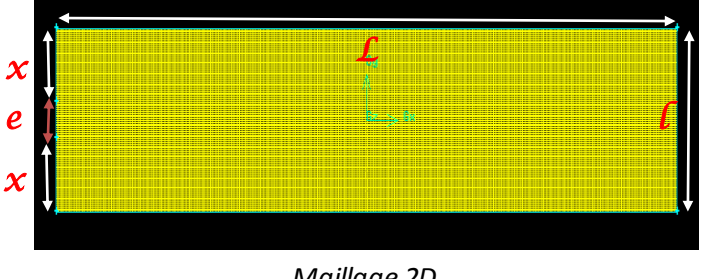

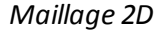

#### **Caractéristiques**

- Nombre de mailles : 50 000
- $L = 5$
- $l = 1$
- $x = 0.4$
- $e = 0.2$

Nous avons ensuite fourni notre maillage à YALES2, code incompressible non structuré développé au CORIA, permettant de calculer les gros tourbillons des écoulements. Tous nos calculs étaient réalisés en "boîte noire", c'est-à-dire qu'à aucun moment nous n'avons eu accès au code source.

Nous avons ensuite importé dans nos sessions une feuille de calcul qui définissait tous les paramètres nécessaires pour réaliser nos modélisations. Pour cela, nous avons effectué des modifications peu évidentes (fichier *.bashrc* par exemple), mais qui relèvent du domaine de la maîtrise du terminal UNIX.

Au départ, cette feuille n'était pas complète et nous avons dû rentrer toutes les références de notre maillage, comme le nom des faces, ainsi que le type des segments *[Boundaries]* (Wall, Periodic, Inlet, ...). Définir une limite de type Wall par exemple indique au solveur que le fluide ne devra pas traverser la paroi et ressortir de l'autre côté.

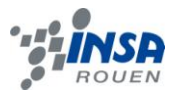

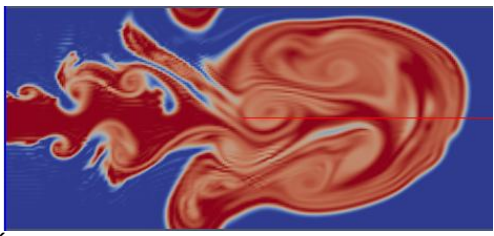

*Écoulement avec Boundary de type Wall Écoulement avec Boundary de type Periodic*

Durant tout notre projet, nous avons travaillé avec cette feuille de calcul, car c'est dans celle-ci que nous pouvions modifier de nombreux paramètres, comme le nombre d'itérations, la vitesse d'entrée du fluide ainsi que sa viscosité, sa couleur (pour la visualisation sur Paraview), ...

L'objectif de ce projet était d'étudier l'influence du nombre de Reynolds (Re =  $\frac{UL}{v}$ ) sur un écoulement dans un canal. Nous avons donc choisi de fixer certains paramètres comme la viscosité du fluide v à 1,517E-5 (air) et de jouer uniquement sur la vitesse U. Cela nous paraissait plus simple à se représenter visuellement : nous avions toujours le même canal avec le même fluide mais nous "soufflions" plus ou moins fort en entrée.

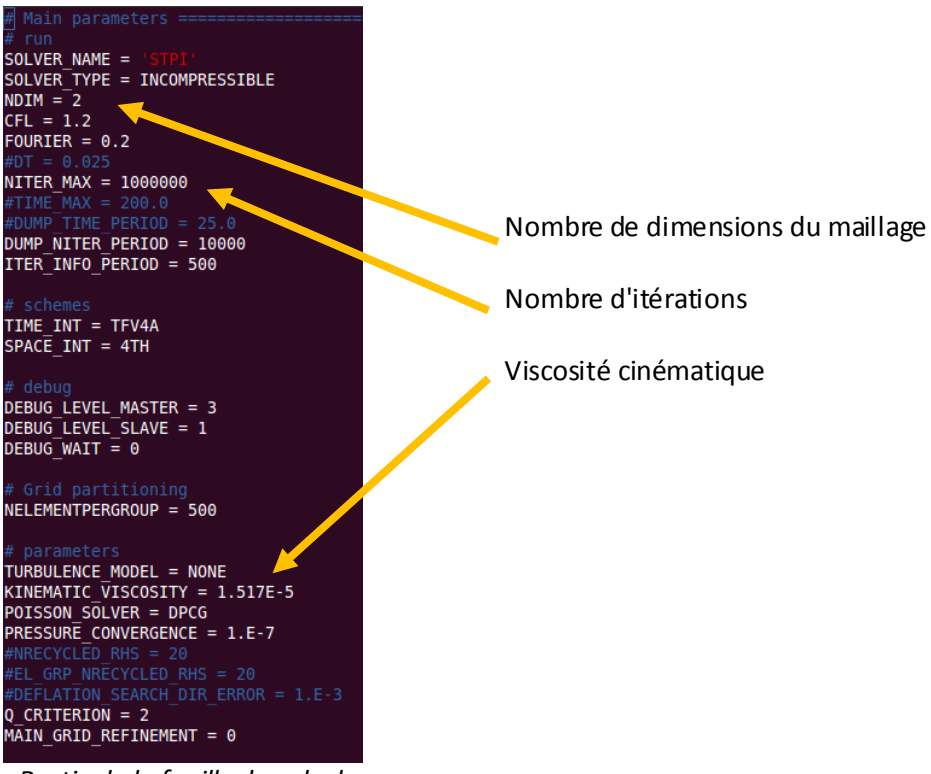

*Partie de la feuille de calcul*

Nous avons donc effectué de nombreux calculs pour observer l'évolution de l'écoulement en fonction du nombre de Reynolds, d'abord sur un maillage en deux dimensions puis sur un maillage en trois dimensions.

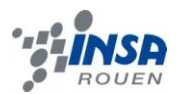

## 4.2. Maillage 2D

Notre maillage était composé de 50 000 mailles structurées. Ce n'est certes pas un nombre très important (il existe des maillages à plusieurs millions de mailles ; ils sont donc bien plus précis), mais il était suffisant pour nous au niveau du rapport qualité/temps.

#### 4.2.1. *Premiers résultats*

Pour nous familiariser avec la feuille de calcul, nous avons commencé par effectuer des modélisations en mettant des vitesses d'entrée au hasard. Cela nous a permis de nous rendre compte à quoi ressemblait un écoulement, comment la vitesse influait sur la taille des tourbillons, ainsi que de découvrir les nombreuses fonctionnalités du logiciel Paraview. En effet, il est possible de représenter l'écoulement dans le canal avec sa vitesse, sa pression, sa couleur (nous avons défini pour chaque vitesse de fluide une couleur, afin de bien les distinguer sur Paraview). Nous avons réalisé plus d'une vingtaine de calculs "préliminaires".

Nous avons décidé de visualiser les écoulements grâce au colorant Z.

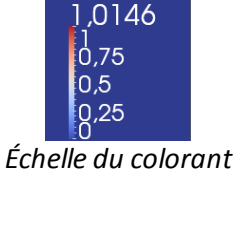

Il y avait trois vitesses d'entrée. Cependant, seule la variation de la vitesse **v<sup>e</sup>** nous intéressait, car c'est elle qui déterminait l'allure de l'écoulement. Les deux autres vitesses **v***<sup>0</sup>* sont restées constantes.

Toutes les vitesses sont en **m.s-1**

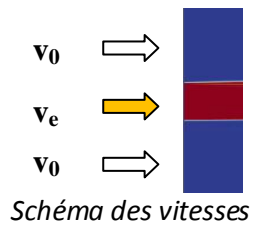

Voici quelques uns de nos résultats (*captures-écran de Paraview*).

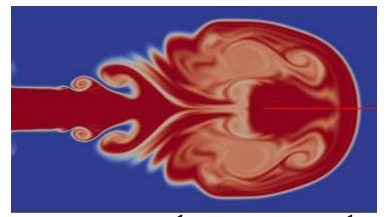

**1**  $v_0 = 0$  m.s<sup>-1</sup>  $v_e = 0.5$  m.s<sup>-1</sup>

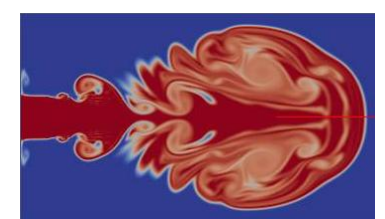

**2**  $v_0 = 0$  m.s<sup>-1</sup>  $v_e = 1$  m.s<sup>-1</sup>

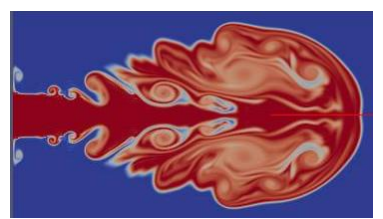

**3**  $v_0 = 0$  *m.s*<sup> $-1$ </sup>  $v_e = 2 m.s^{-1}$ 

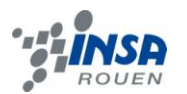

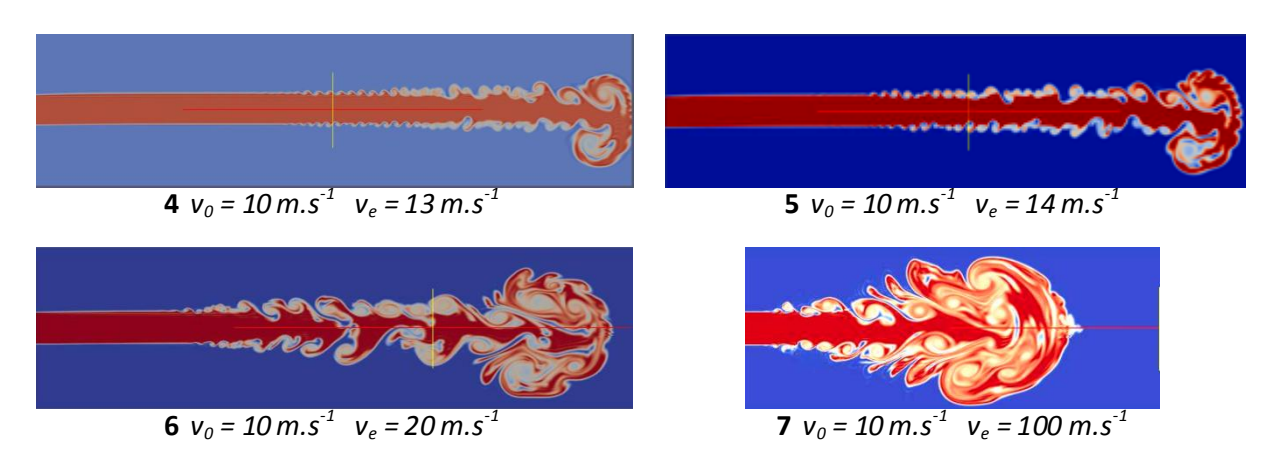

On observe que même avec une très faible vitesse d'entrée (v<sub>e</sub> = 0,5 m.s<sup>-1</sup>, cas 1), il y a déjà création de tourbillons dans l'écoulement. Ceux-ci grossissent dès qu'on augmente la vitesse (cas **2** et **3**). Le phénomène de turbulence est donc bien visible. Il en est de même quand  $v_0$  = 10 m.s<sup>-1</sup>. Cependant, même si la différence entre  $v_e$  et  $v_0$  est plus importante dans ce cas, les tourbillons ne sont visibles qu'à partir d'un certain temps (dans les cas **1**,**2** et **3**, ils sont visibles très rapidement) : une partie de l'écoulement est "laminaire" alors que l'autre est turbulent (profil à laminarité étendue). On remarque également que plus  $v<sub>e</sub>$  augmente, plus la durée pendant laquelle l'écoulement est "laminaire" est faible.

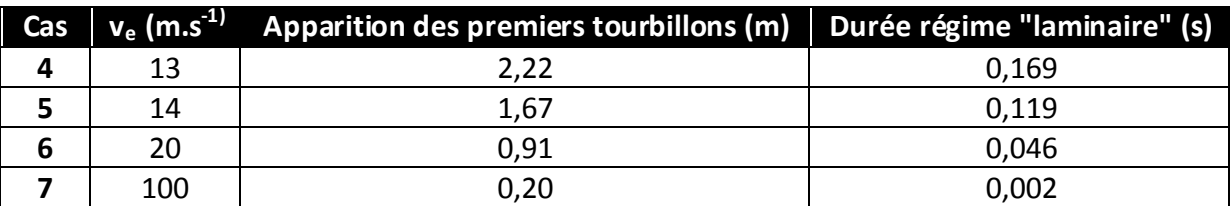

En considérant que notre canal mesure 5 mètres de longueur, on peut en déduire les résultats suivants :

Cependant, ces modélisations ne sont pas fidèles à l'expérience de Reynolds, car nous avons mis une vitesse d'entrée  $v_0$  non nulle.

#### 4.2.2. *Influence du nombre de Reynolds*

Tout en découvrant ces logiciels, nous avons appris à modéliser un calcul en deux dimensions. Nous pouvions maintenant entrer dans le vif du projet, c'est-à-dire étudier l'influence du nombre de Reynolds sur nos écoulements.

Nos diverses recherches dans la littérature et sur internet nous ont appris qu'en dessous du nombre de Reynolds critique, le régime est laminaire, au dessus, il est turbulent. Dans la majeure partie des cas, ce nombre varie entre 2000 et 3000.

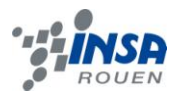

Nous nous sommes donc mis dans les conditions de l'expérience de Reynolds ( $v_0$ ) nulle) et nous avons fait varier ve. Avec les caractéristiques de notre maillage et en augmentant progressivement ce nombre de Reynolds, nous avons calculé les différentes valeurs de la vitesse d'entrée  $v_e$ , réalisant ainsi plusieurs modélisations d'écoulements, jusqu'à l'apparition de turbulences.

Données (constantes)

Re = 
$$
\frac{UL}{v}
$$
  
L = 1m  
v = 1,517E-5 m<sup>2</sup>.s-1  
U = v<sub>e</sub>

**=> U = Re.ν**

Résultats

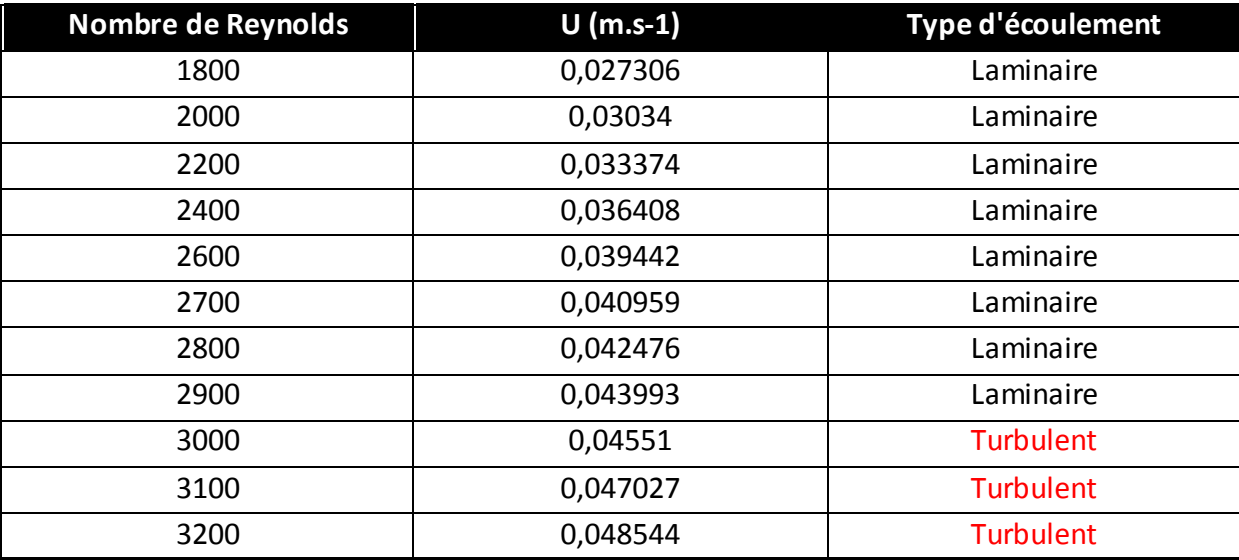

En tout, nous avons effectué près de vingt modélisations pour étudier l'influence du nombre de Reynolds. Nous avons été assez surpris de voir qu'une augmentation de la vitesse d'entrée de 0,001517m.s<sup>-1</sup> puisse faire passer l'écoulement de laminaire à turbulent. En effet, même si on peut distinguer des débuts de tourbillons (ellipse noire) dans le cas où Re = 2900, ils sont nettement visibles quand Re = 3000.

Toutes les modélisations ont été effectuées sur 5000 itérations. Les écoulements sont visualisés selon Z (colorant).

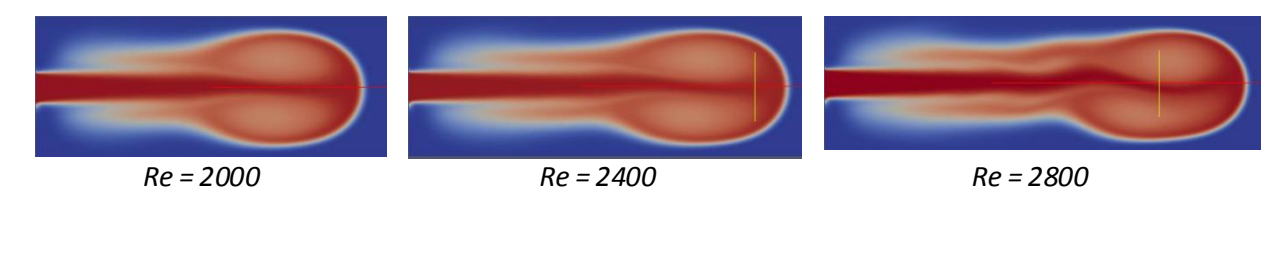

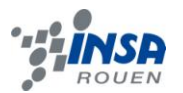

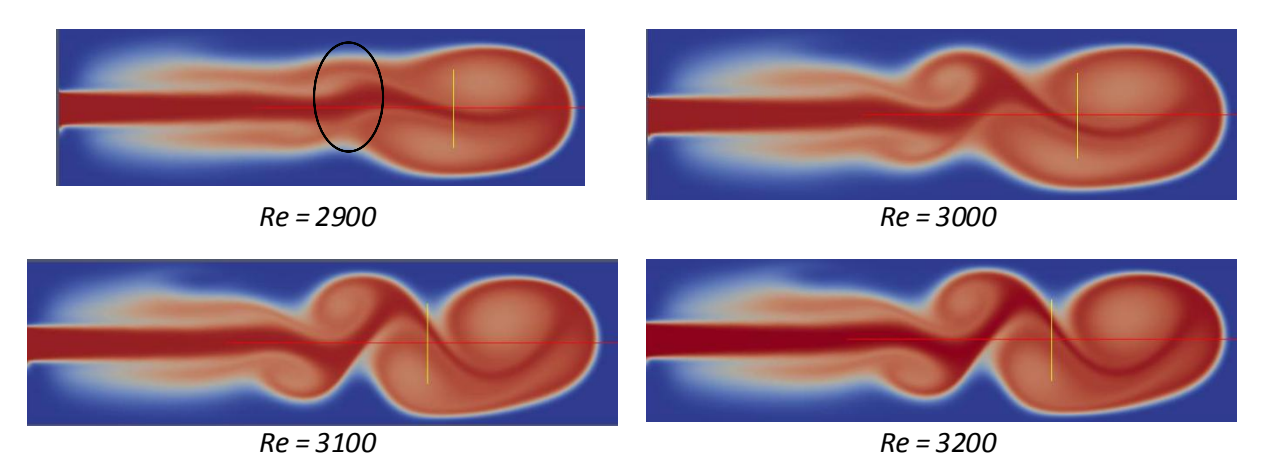

Nos expériences nous ont donc permis de confirmer nos recherches, c'est-à-dire la valeur du nombre de Reynolds critique se situe bien entre 2000 et 3000, et le passage du régime laminaire au régime turbulent est assez brutal.

#### 4.3. Maillage 3D

Au bout de quelques séances, nous avons décidé de nous séparé en deux sousgroupes : l'un continuerait d'étudier l'influence du nombre de Reynolds sur un écoulement en deux dimensions, l'autre se chargerait de réaliser la modélisation d'un écoulement en trois dimensions, qui serait plus représentatif de la réalité.

#### 4.3.1. *Conception du maillage*

Tout d'abord, il a fallu créer un nouveau maillage. Nous avons donc procédé comme pour le maillage 2D, en rajoutant la profondeur dans les coordonnées des points. Sa conception a été plus délicate car il fallait d'abord placer les points, puis les relier via des segments, ensuite les regrouper par quatre pour réaliser les faces et enfin les joindre pour faire un volume. Il fallait donc faire très attention à ne pas se tromper en notant les noms des différentes parties. Ensuite, nous avons fourni ce maillage 3D à YALES2, et nous l'avons inséré dans la feuille de calcul de la même manière que le précédent.

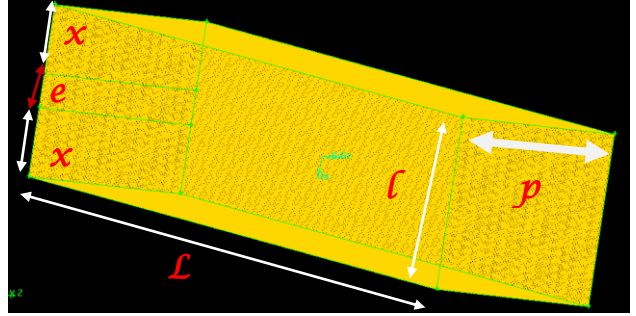

*Maillage 3D*

#### Caractéristiques

- Nombre de mailles : 5 000 000
- Nombre de mailles sur une "tranche" suivant l'axe z : 50 000
- $L = 5$
- $l = 1$
- $p = 1$
- $x = 0,4$
- $e = 0,2$

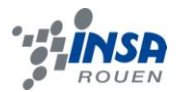

Nous avons fait en sorte que le nombre de mailles sur une "tranche" soit identique à celui du maillage 2D, afin de pouvoir effectuer éventuellement des comparaisons.

#### 4.3.2. *Résultats et comparaisons*

Comme pour le maillage en deux dimensions, nous avons commencé par mettre des vitesses au hasard (**v<sup>0</sup> = 10m.s-1 , v<sup>e</sup> = 20m.s-1** ), afin de voir à quoi ressemblait une modélisation d'écoulement en trois dimensions. Étant donné le grand nombre de mailles, le calcul a été extrêmement long à résoudre (plus de douze heures), bien que le Run ait été lancé sur six processeurs.

Voici des captures-écran des résultats obtenus.

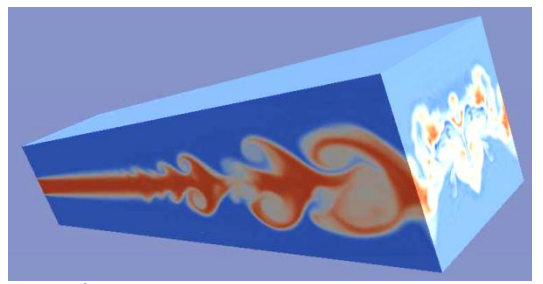

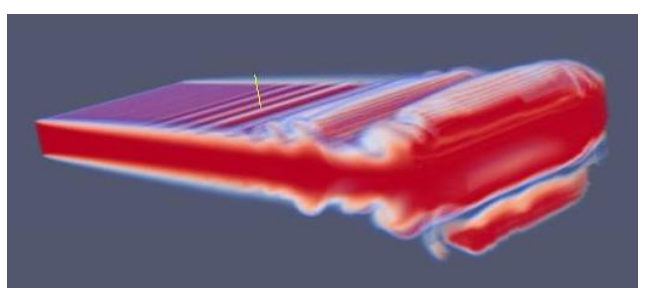

*Écoulement maillage 3D complet Écoulement maillage 3D fluide de vitesse v<sup>e</sup>*

Compte tenu du temps nécessaire pour effectuer une modélisation, nous n'avons pu en effectuer que deux (près d'une semaine de calculs sur deux processeurs pour la deuxième). Dans ce cas, nous avons pris un nombre de Reynolds assez grand (**6660**) afin d'être sûr de voir le phénomène de turbulence. Nous avions alors **v<sup>0</sup> = 0m.s-1** et **v<sup>e</sup> = 0,101047m.s-1** . Nous avons réalisé une vidéo d'environ quarante secondes (trente-six heures ont été nécessaires à Paraview pour l'éditer), représentant l'écoulement sur une "tranche" suivant z, afin de pouvoir le comparer avec le même écoulement mais en deux dimensions.

Cette fois-ci, les écoulements sont représentés en fonction de leur vitesse. Les captures d'écran ont été prises au même moment pour les deux écoulements.

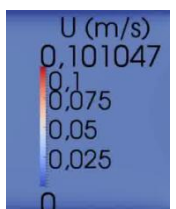

*Échelle des vitesses*

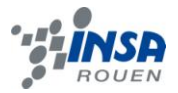

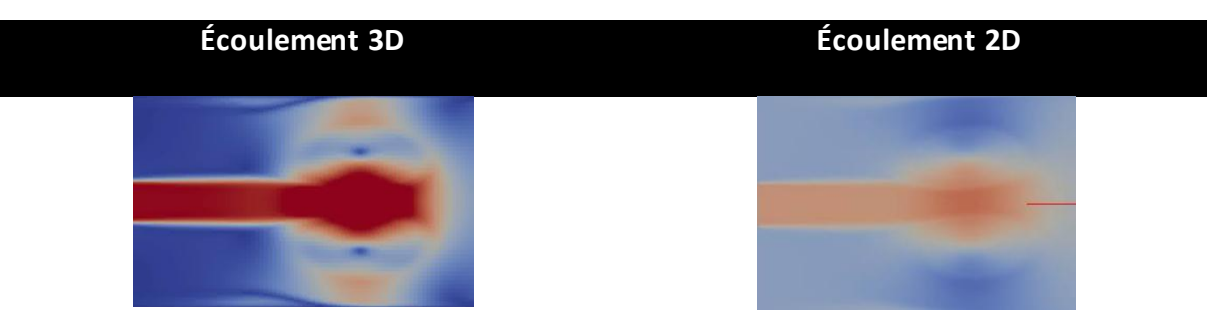

*Au départ, les écoulements sont relativement similaires*

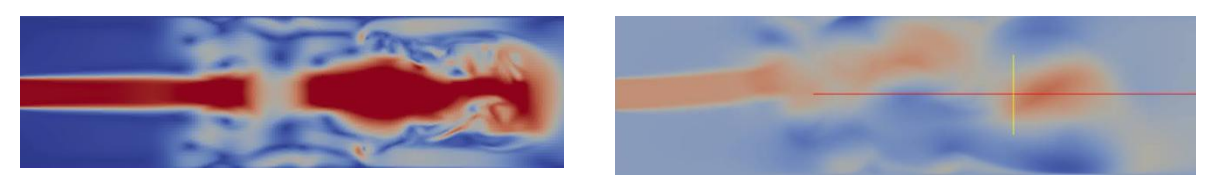

*A la moitié du temps, le phénomène de turbulence est plus visible sur l'écoulement 3D*

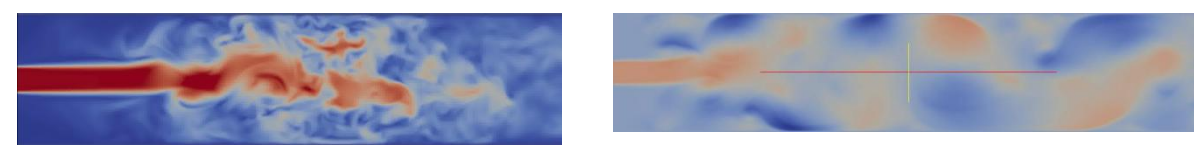

*Une fois l'écoulement terminé, on observe des tourbillons dans les deux cas, qui se situent plus ou moins "au même endroit"*

De plus, nous avons trouvé une expérience réalisée en 1986 par Kim, Moin et Moser sur la même modélisation. Par chance, ils ont utilisé exactement le même maillage que nous, à la différence près que le leur ne contenait que 4 000 000 de mailles. Les résultats sont donnés pour un nombre de Reynolds de frottement de 180.

On sait que Re = 
$$
\frac{UL}{v}
$$
 et Re<sub>τ</sub> =  $\frac{UD_H}{4v}$   
\nor D<sub>H</sub> =  $\frac{4A}{P}$   
\ndonc Re<sub>τ</sub> =  $\frac{UA}{v.P}$  = > U =  $\frac{v.P.Re_t}{A}$   
\nd'où Re =  $\frac{L.P.Re_t}{A}$   
\nOn a L = 1m, P = 2,4m, Re<sub>τ</sub> = 180, A = 0,2m<sup>2</sup>

On en déduit alors que **Re = 2160**

avec

- $\bullet$  Re<sub>t</sub> : Nombre de Reynolds de frottement
- $D_H$  : Diamètre hydraulique
- A : Aire de la section de passage
- P : Périmètre mouillé

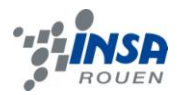

Grâce à leurs données, nous avons réalisé le graphique suivant, qui représente l'évolution de la vitesse en fonction de l'axe horizontal x. Avec notre maillage 3D et pour un nombre de Reynolds de 2160, nous aurions probablement eu le même genre de courbe.

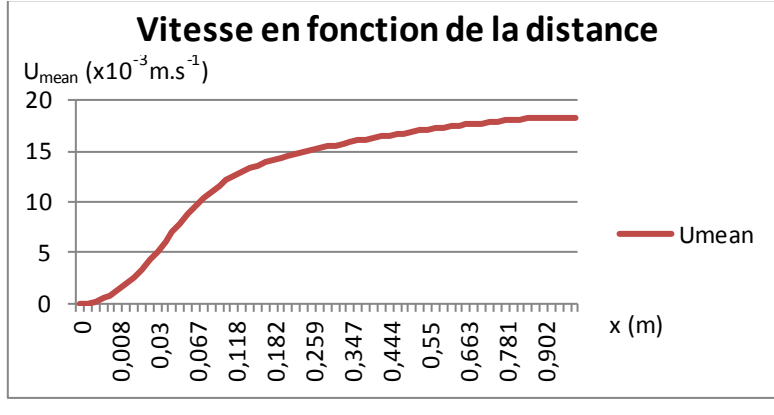

*M\_1999.html Graphique du profil des vitesses*

#### Source des données

*The data in this file was extracted from a direct numerical simulation of fully developed plane turbulent channel flow. Particulars are listed below. Note that some of the statistical quantities provided in this data set should be zero due to symmetries in the flow.*

*http://turbulence.ices.utexas.edu/MK*

Étudier l'influence du nombre de Reynolds sur cet écoulement en trois dimensions aurait été très intéressant, mais le temps de calcul pour une simulation était beaucoup trop important et nous avons préféré nous concentrer sur le maillage en deux dimensions. Néanmoins, nous avons tout de même visualisé un écoulement 3D, ce qui nous a permis de voir à quel point c'était complexe.

L'étude de la variation du type d'écoulement en fonction du nombre de Reynolds pourrait quant à elle, faire l'objet d'un nouveau projet.

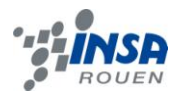

## **5. CONCLUSION ET PERSPECTIVES**

Ce projet nous a tout d'abord permis de mieux comprendre la complexité de la modélisation d'un écoulement. Premièrement, nous avons été confrontés à quelques difficultés concernant la manipulation des logiciels nécessaires pour cette modélisation. En effet, nous n'en connaissions aucun, qui de plus est tous en anglais, que ce soit pour la création du maillage ou pour la visualisation des résultats obtenus. Par ailleurs, les calculs à réaliser demandent beaucoup de puissance à un ordinateur. Nous avons donc dû nous connecter sur un supercalculateur du CORIA pour pouvoir les effectuer. Toutefois, certains se sont avérés très longs, notamment pour la modélisation en 3D.

Une fois ces quelques difficultés surmontées, nous avons pu observer la modélisation d'un écoulement dans un canal, qui était le principal objectif de notre projet. Nous nous sommes alors rendu compte des conséquences qu'avaient sur l'écoulement des paramètres tels que la viscosité ou la vitesse d'entrée. Ces paramètres nous ont ensuite permis de calculer le nombre de Reynolds, et d'observer les différences dans l'écoulement quand on le changeait, passant ainsi d'un régime laminaire à un régime turbulent. Nous avons également eu une première approche de l'écoulement dans un canal en trois dimensions.

Nous n'avons malheureusement pas eu le temps d'effectuer une modélisation sur un canal d'une autre forme : il aurait pu par exemple être intéressant d'observer le comportement d'un écoulement dans un canal non rectiligne, ou encore réaliser des modélisations avec d'autres logiciels, afin d'observer les éventuelles différences des simulations. Enfin, il serait intéressant de recommencer les calculs effectués sur le maillage 2D avec le maillage 3D, pour voir si l'influence du nombre de Reynolds est la même.

Malheureusement, n'ayant reçu qu'une initiation à la mécanique des fluides durant ce semestre, il a été relativement difficile de rechercher des résultats d'expériences dans la littérature, car la plupart étaient donnés avec des formules complexes, trop élevées pour nos connaissances. Apprendre la mécanique des fluides par soi-même reste très difficile.

Ce projet nous a une nouvelle fois permis de travailler en groupe et à suivre un projet sur un semestre entier. Après avoir tous fait le même travail durant les premières séances pour nous familiariser avec les différents logiciels, nous nous sommes ensuite répartis les tâches (simulations 2D et 3D) afin de pouvoir observer l'écoulement sous différents angles. Puis nous avons dû tout mettre en commun et comparer nos résultats lors de la rédaction du rapport.

Enfin, étant donné que nous avons pour la plupart choisi Mécanique comme département l'année prochaine, nous avons pu nous faire une petite idée de ce que nous serons amenés à faire dans le futur, que ce soit dans nos études ou dans notre futur travail.

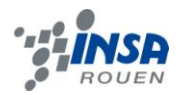

# **6. BIBLIOGRAPHIE**

- [1] CHASSAING Patrick, "Turbulence en mécanique des fluides", *Cépaduès-Éditions*, 2000.
- [2] GRIEBEL Michael, "Numerical Simulation in Fluid Dynamics", *SIAM*, 1998.
- [3] POPE Stephen, "Turbulent Flows", *Cambridge University Press*, 2000.
- [4] SCHIESTEL Roland, "Les écoulements turbulents : modélisation et simulation", *Hermès*, 1998.
- [5] AIP Physics of Fluids : *http://pof.aip.org/*
- [6] Nombre de Reynolds : *http://fr.wikipedia.org/wiki/Nombre\_de\_Reynolds*

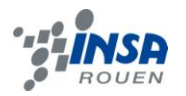

# **7. ANNEXES**

#### 7.1. Commandes Terminal UNIX

Afin de pouvoir réaliser nos calculs, nous avons dû apprendre et maîtriser quelques commandes de base dans le terminal UNIX.

Pour pouvoir utiliser le supercalculateur du CORIA, nous devions nous connecter à notre session sur Charlotte via la commande suivante :

#### **ssh -Y "notre identifiant INSA"@jeanbart.insa-rouen.fr**

Voici maintenant une liste non exhaustive des commandes que nous avons le plus utilisé :

- *cd "nom répertoire"* : ouvrir ce répertoire
- *ls* : afficher la liste des éléments présents dans le dossier
- *pwd* : connaître sa position dans l'arborescence des répertoires
- *rm "nom du fichier"* : supprimer un fichier
- *rm -r "nom du dossier"* : supprimer un dossier
- *vi STPI.in* : ouvrir le fichier STPI.in avec l'éditeur de texte vi
- *mpirun -np X STPI* : lancer les calculs de la modélisation avec X processeurs, STPI étant l'exécutable
- *CTRL + C* : stopper les calculs
- *paraview* : ouvrir le logiciel Paraview

Le fichier STPI.in représentait notre feuille de calcul.

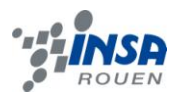

## 7.2. Gambit

Gambit est un logiciel de maillage développé par la société Ansys. Les maillages qu'il permet de créer sont ensuite des supports exploitables avec des logiciels comme Fluent ou bien avec des codes comme celui que nous avons utilisé, YALES2.

 Un maillage est une modélisation géométrique d'un domaine par des éléments proportionnés finis et bien définis. Le but d'un maillage est de procéder à une simplification d'un système par un modèle représentant ce système, dans l'optique de calculs ou de représentations graphiques. (Wikipédia)

Plus un maillage est fin (plus il comporte d'éléments), plus il est précis, mais plus les calculs effectués dessus seront long. Nous avons utilisé différents types de maillages, plus ou moins fins, en 2D et en 3D.

 Gambit est assez simple d'utilisation pour le type de maillage que nous souhaitions faire, mais il présente des fonctionnalités bien plus élaborées et permet de créer une grande variété de maillages.

 Nos maillages, représentant des canaux horizontaux en 2D pour la plupart, se présentaient sous la forme d'un rectangle, avec l'une des faces divisée en trois, celle du milieu étant la face « d'entrée ».

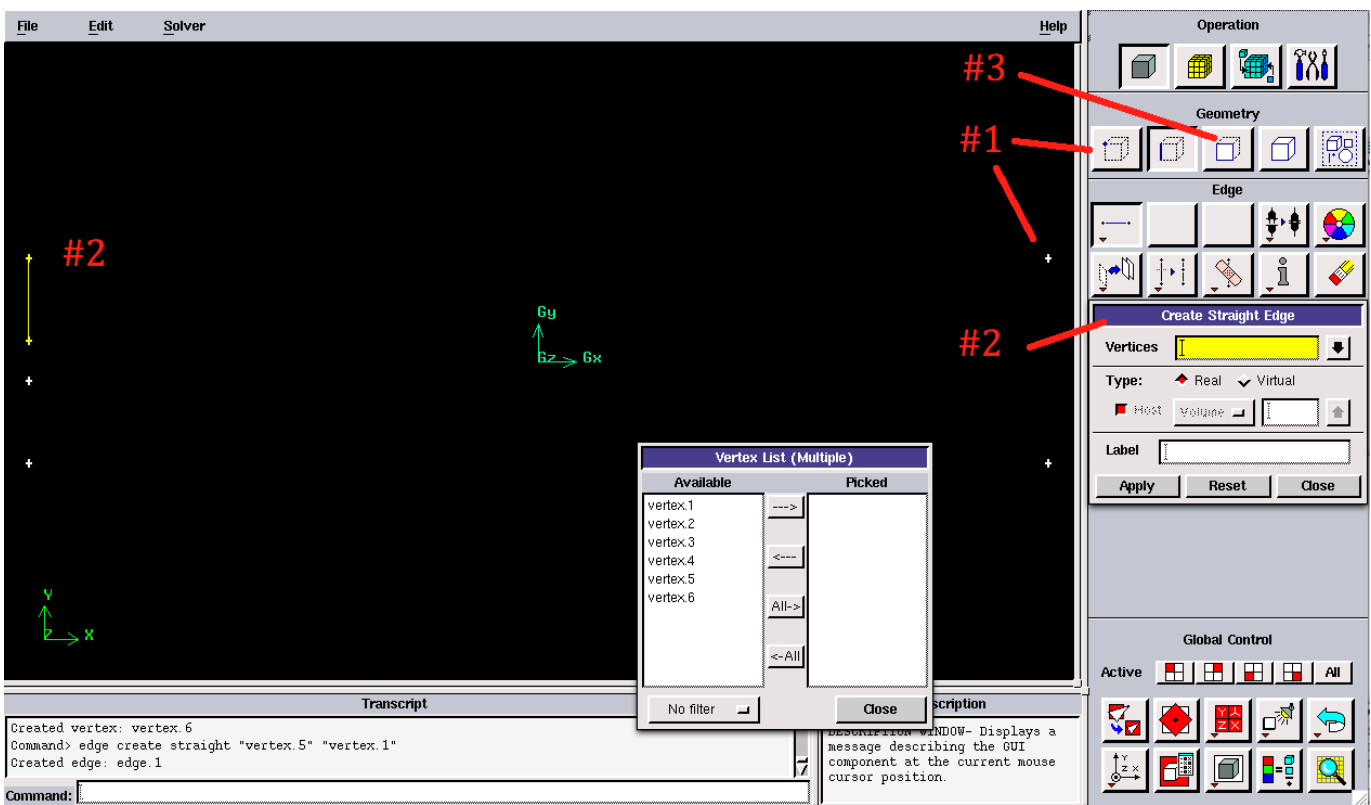

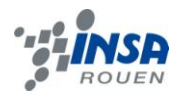

#1 : *Il faut tout d'abord créer les points qui seront les sommets de la forme souhaitée.*

#2 : *Ensuite, il faut relier ces points pour obtenir les faces du profil. Il faut faire attention aux noms que l'on donne à ces faces car ils seront utiles pour définir les caractéristiques de l'objet lors de la simulation (vitesse d'entrée, nature, …)*

#3 : *Une fois la figure totalement fermée, il faut en faire une surface afin de pouvoir effectuer le maillage.*

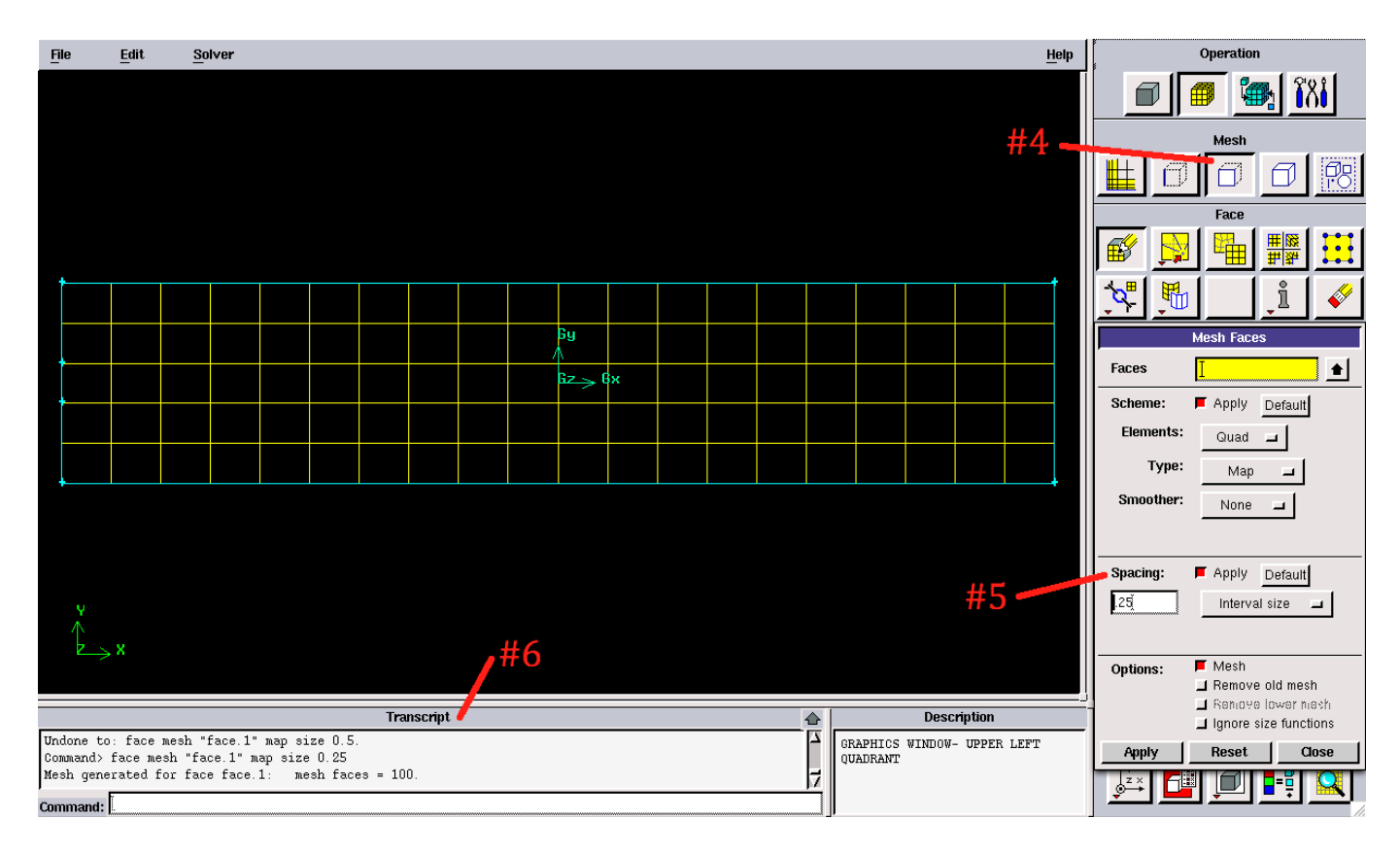

#4 : *Une fois la face créée, il suffit de la sélectionner dans le menu maillage puis de régler les options du maillage : motif, points particuliers, …*

#5 : *Lorsque tout est réglé, la dernière action consiste à définir l'espacement du maillage.*

#6 : *Cet encadré permet de savoir combien de mailles comporte le maillage et d'autres informations utiles tout au long de sa création.*

Le profil montré ici en exemple a la même structure que celui utilisé pour les simulations : une largeur de 1m, une longueur de 5m, une largeur d'entrée de 0,2m. Nous avons utilisé des maillages comprenant 50 000 à 200 000 mailles. Nous avons également utilisé un maillage 3D pour la simulation finale afin d'obtenir le modèle le plus fiable possible.

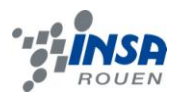

#### 7.3. Paraview

Paraview est un logiciel de visualisation de données en 2D et en 3D. C'est le logiciel qui nous a permis d'observer le rendu des simulations effectuées avec YALES2. C'est grâce à lui que nous avons visualisé beaucoup de choses, comme par exemple la pression et la vitesse en tout point au fur et à mesure du temps. Ainsi, il présente les solutions des calculs les unes après les autres, de façon à ce que nous puissions suivre l'évolution du système étudié.

Il offre également la possibilité de tracer des lignes de courant, de faire des coupes, d'utiliser des données de tableurs ou d'en exporter, ainsi que de réaliser les vidéos des modélisations.

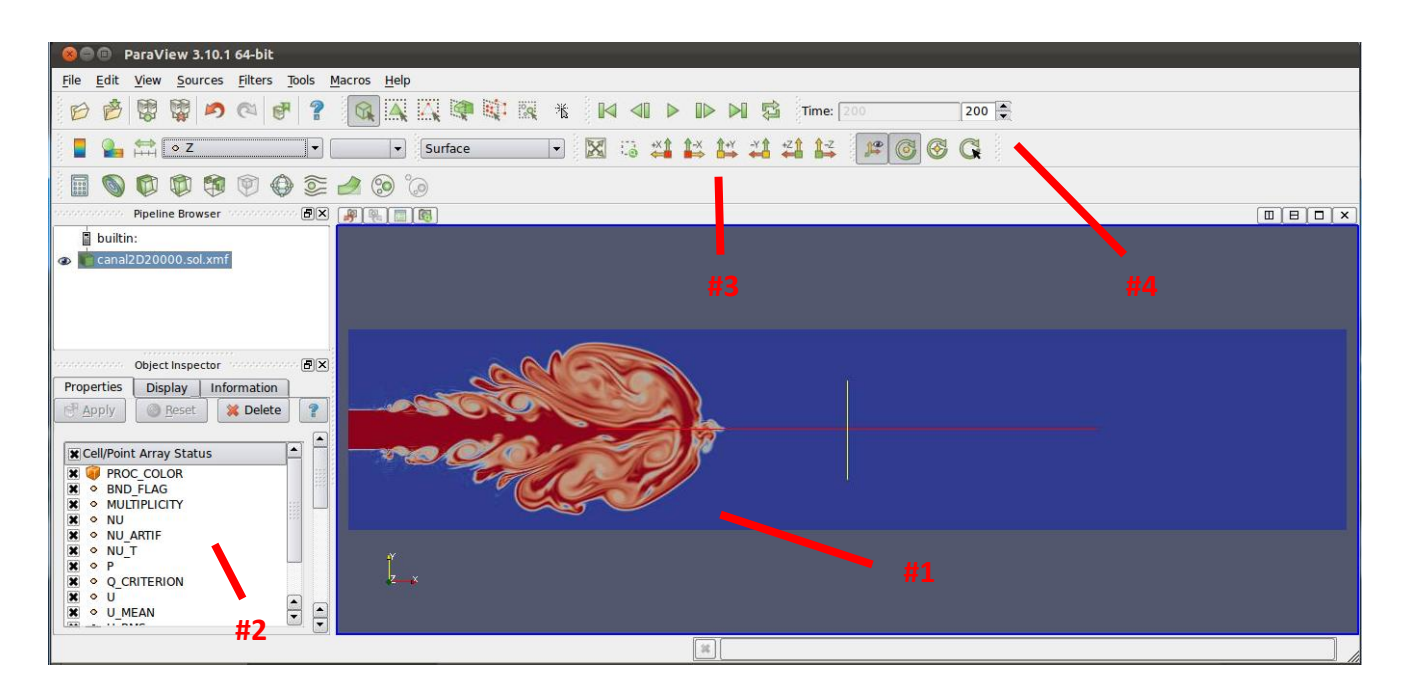

- *#1 : Visualisation de l'écoulement*
- *#2 : Menu pour choisir l'affichage de l'écoulement en fonction de la vitesse, de la pression, ...*
- *#3 : Menu pour ajuster les vues, zoomer, ...*
- *#4 : Permet d'afficher l'écoulement correspondant à une solution précise*

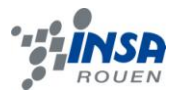

## 7.4. Feuille de calcul

Les lignes précédées d'un "#" ne sont pas à prendre en compte, il s'agit d'annotations pour rendre la lecture du code plus facile.

Le maillage est constitué de 6 "parois". Il s'agit en fait d'un rectangle où la paroi de gauche (celle d'où provient l'écoulement) est divisée en 3 parties, afin d'avoir des vitesses d'écoulement différentes selon les 3 parties.

```
SOCIAR Z TYPE = PASSIVE<br>SCALAR Z SC = 1.0<br>SCALAR Z SC TURB = 1.0<br>SCALAR Z SC_ARTIF = 1.0
SOLVER NAME =SOLVER_NAME = 'STPI'<br>SOLVER_TYPE = INCOMPRESSIBLE<br>NDIM = 2
CFL = 1.2FOURIER = 0.2RESTART_TYPE = GAMBIT<br>RESTART<sup>_</sup>GAMBIT_MSH =
NITER MAX = 1000000
                                                           RESTART GAMBIT SCALING = 1.0
 #TIME MAX =
DUMP NITER PERIOD = 10000
                                                           #RESTART TYPE = HDF
ITER INFO PERIOD = 500
                                                           \texttt{\#RESTART} = \texttt{NPART} = 1#RESTART_HDF_MESH_=_-<br>#RESTART_HDF_MESH_=_-'restart/STPI.sol000000.mesh.h5'<br>#RESTART_HDF_SOLUTION =_'restart/STPI.sol000001.sol.h5'
TIME INT = TFV4A<br>SPACE INT = 4TH
                                                           BOUNDARY gauchemilieu DESCRIPTION =
                                                           BOUNDARY gauchemilieu TYPE = INLET
DEBUG LEVEL MASTER = 3
DEBUG<sup>-</sup>LEVEL<sup>-</sup>SLAVE = 1BOUNDARY gauchemilieu U = 0.0027306 0.0 0.0DEBUG WAIT \equiv 0
                                                           BOUNDARY gauchemilieu Z = 1.0#BOUNDARY \times0 FLOW RATE =^{-1.0}NELEMENTPERGROUP = 500
                                                           BOUNDARY gauchemilieu LABEL =
  parameter
TURBULENCE MODEL = NONE
                                                           BOUNDARY longueurbas DESCRIPTION =
KINEMATIC_VISCOSITY = 1.517E-5BOUNDARY longueurbas TYPE = WALL
POISSON_SOLVER = DPCGPRESSURE CONVERGENCE = 1.E-7
                                                           BOUNDARY longueurbas LABEL =
 NRECYCLED RHS
                                                           BOUNDARY longueurhaut DESCRIPTION =
                                                           BOUNDARY longueurhaut TYPE = WALL
0 CRITERION = 2
MAIN GRID REFINEMENT = 0
                                                           BOUNDARY longueurhaut LABEL =
                                                           BOUNDARY gauchehaut DESCRIPTION =
STATS U
                                                           BOUNDARY gauchehaut TYPE = INLET<br>BOUNDARY gauchehaut TYPE = INLET<br>BOUNDARY gauchehaut U = 0.0 0.0 0.0
                                                           BOUNDARY gauchehaut Z = 0.0PROBE pt1 TYPE = POINT<br>PROBE pt1 COORDINATES = 0.0 0.0
                                                           BOUNDARY gauchehaut LABEL =
PROBE pt1 DUMP DATA = U<br>PROBE pt1 DUMP DATA = U<br>PROBE pt1 DUMP DATA = U_MEAN
                                                           BOUNDARY gauchebas DESCRIPTION =
PROBE pt1 DUMP_NITER = 20
                                                           BOUNDARY gauchebas TYPE = INLET<br>BOUNDARY gauchebas TYPE = INLET<br>BOUNDARY gauchebas U = 0.0 0.0 0.0
                                                           BOUNDARY gauchebas Z = 0.0# sponge layer<br>SPONGE_LAYER_THICKNESS = 10<br>SPONGE_LAYER_FACTOR = 30.0
                                                           BOUNDARY gauchebas LABEL =
                                                           BOUNDARY droite DESCRIPTION =
                                                           BOUNDARY droite TYPE = OUTLET
                                                           BOUNDARY droite LABEL =
                                                           DUMP_TYPE = HDF<br>DUMP_NPART = 1
                                                           DUMP^-PREFLX =
```